# LOGISTYKA - NAUKA

 *SiRF, GPS, binarny, protokół, aplikacja* 

OSZCZAK Bartłomiej<sup>1</sup> SERŻYSKO Krzysztof<sup>2</sup> TANAJEWSKI Dariusz<sup>3</sup>

#### **APLIKACJA SIRFLOGGER**

*W artykule opisano autorską aplikację SiRFLogger która w połączeniu z modułem GPS typu SiRFStar III tworzy system pomiarowy. umoŜliwiający kontrolę chipu, rejestrowanie danych pomiarowych w formacie SiRF oraz ich dekodowanie do formatu CSV. Autorzy przedstawili problematykę związaną z obsługą protokołu binarnego SiRF. Następnie opisano platformę sprzętową wykorzystaną do testowania aplikacji oraz nakreślono metodykę zastosowaną przy pozyskiwaniu danych z urządzenia pomiarowego. Szczegółowo opisano aplikację logującą napisaną przez autorów: zwrócono uwagę na strukturę programu, jego funkcje, sposób działania oraz moŜliwości. Wnioski płynące z czynności przeprowadzonych przy tworzeniu i wykorzystywaniu aplikacji oraz moŜliwości wykorzystania aplikacji zawarto w ostatnim rozdziale artykułu.* 

# **SIRFLOGGER APPLICATION**

*In the article the application SiRFLogger, allowing controlling SiRFStar GPS chip, logging SiRF binary data and decoding the data to the CSV format was described. Issues related to handling the SiRF binary protocol were presented. Then the hardware platform used to test the application was described and the methodology used in obtaining data from the device was outlined. The logging application written by the authors was described in detail: the structure of the program, its functions, mode of action and capabilities were highlighted. The conclusions of the activities conducted in the development and use of the application and the possibilities of use were included in the last chapter of the article.* 

### **1. WSTĘP**

-

Na rynku nawigacyjnych odbiorników GNSS istnieją różne formaty danych. Najczęściej stosowanym standardem w przypadku kodowych odbiorników GNSS jest format NMEA. Standard zyskał dużą popularność ze względu na prostotę odczytu – dane podawane są z wykorzystaniem kodowania ASCII, co umożliwia wykorzystanie formatu nawet bez specjalistycznych narzędzi [1]. Innym formatem danych GNSS mniej

<sup>1</sup> Uniwersytet Warmińsko-Mazurski, Katedra Geodezji Satelitarnej i Nawigacji; 10-724 Olsztyn; ul. Heweliusza 5. E-mail: bartlomiej.oszczak@kgsin.pl

 $2$ E-mail: krzysztof.serzysko@gmail.com , przedsiębiorstwo ARTO "Ekologia-Geodezja-Nawigacja"

 $^3$  E-mail: tanajewski@wp.pl, Uniwersytet Warmińsko-Mazurski, Katedra Geodezji Satelitarnej i Nawigacji; 10-724 Olsztyn; ul. Heweliusza 5.

rozpowszechnionym na rynku jest format SiRF. Jest to protokół transmisji danych stworzony do zastosowania w kodowych odbiornikach GNSS typu SiRFStar, aczkolwiek jest bardzo często spotykany w urządzeniach innych producentów. W protokole, oprócz standardowych danych nawigacyjnych o pozycji i czasie, zaimplementowano także liczne informacje mające służyć do diagnostyki algorytmów obliczania pozycji przez odbiornik GNSS. Pewnym utrudnieniem jest fakt, iż informacje podawane przez protokół SiRF zapisane są binarnie. Znacznie utrudnia to odczytanie danych przez początkującego użytkownika. Słabe rozpowszechnienie protokołu SiRF jest w dużej mierze spowodowane brakiem rozwiązania umożliwiającego odczyt danych binarnych i ich jednoczesne dekodowanie w prosty i efektywny sposób. Do tych celów powstała aplikacja SiRFLogger.

Aplikacja SiRFLogger jest programem umożliwiającym logowanie binarnych danych GNSS w formacie SiRF podawanych przez nawigacyjne odbiorniki SiRFStar. Do napisania aplikacji autorzy artykułu wykorzystali język programowania Python. Możliwości programu obejmują odczyt binarnych danych podawanych przez port szeregowy, wysyłanie komend do urządzenia oraz zapis odebranych wiadomości do pliku w formacie binarnym i ich dekodowanie do formatu CSV (ang. *Comma Separated Values*). W kolejnych rozdziałach opisano platformę sprzętową wykorzystaną do testowania programu oraz strukturę programu wraz z jego funkcjami i możliwościami.

# **2. PLATFORMA TESTOWA**

Aplikacja SiRFLogger została przetestowana z wykorzystaniem modułu GE863-GPS:

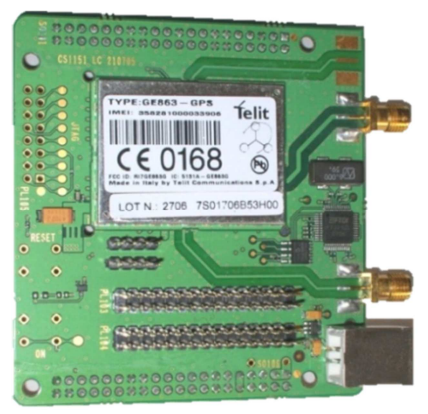

#### *Rys 1. Moduł Telit GE863-GPS*

Telit GE863-GPS jest modułem GSM/GPRS z wbudowanym 20-kanałowym odbiornikiem GPS SiRFStarIII. Urządzenie posiada interfejs USB za pomocą którego moŜliwe jest podawanie danych GPS w formacie NMEA oraz SiRF jednocześnie oraz wejście antenowe GSM oraz GPS. Moduł podłączono do płyty głównej EVK2 marki Telit. Złożony zestaw przedstawi ono na rysunku 2.:

# ANALIZA PROTOKOŁU SIRF BINARY 3249

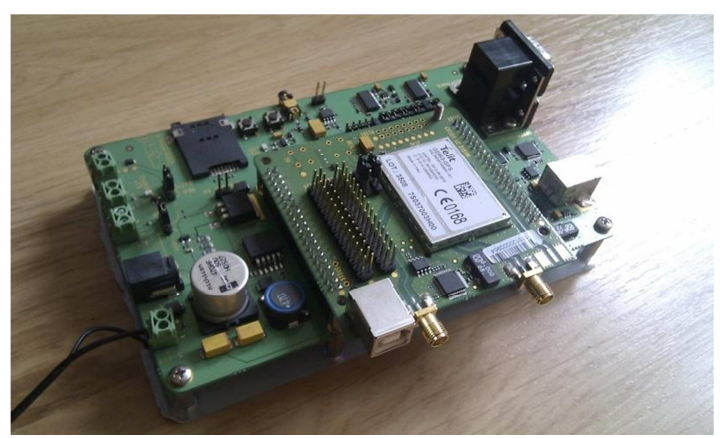

*Rys 2. Moduł Telit GE863-GPS na płycie EVK2* 

Płyta EVK2 rozszerza funkcjonalność modułu GE863-GPS o dodatkowe porty RS-232 oraz USB. Na rysunku 3. przedstawiono schemat portów szeregowych w module.

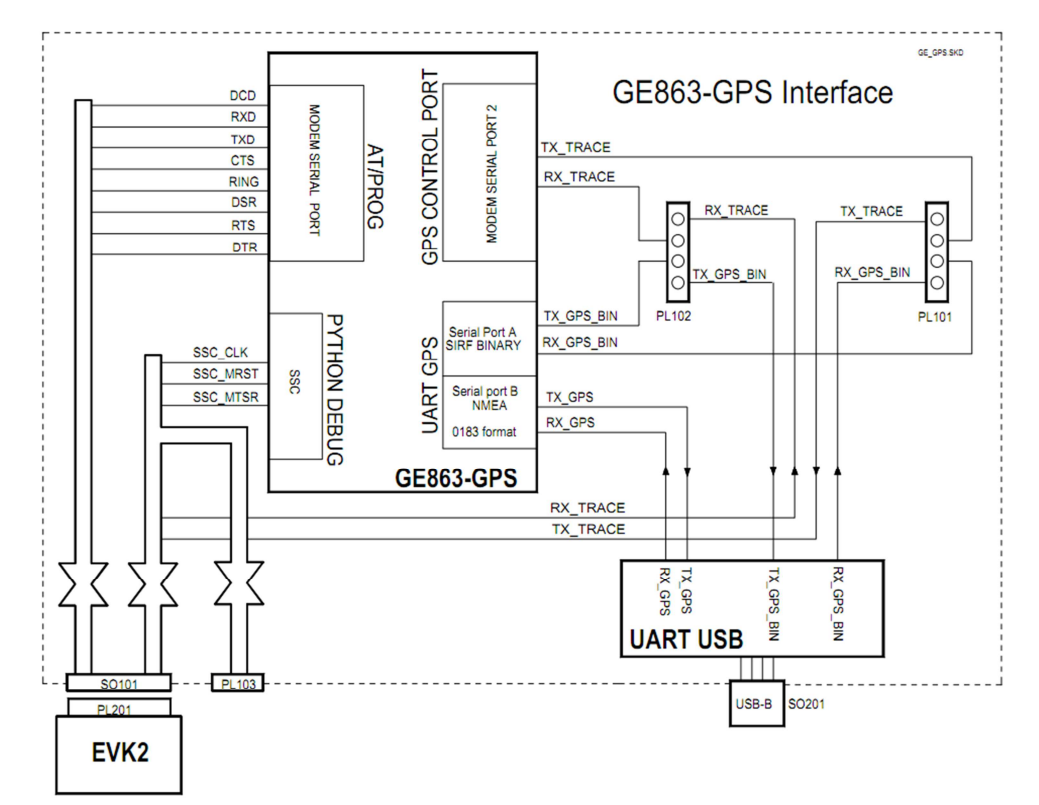

*Rys 3. Schemat portów szeregowych modułu GE863-GPS (schemat z instrukcji [2])* 

Jak widać na rysunku 3. urządzenie umożliwia wysyłanie danych binarnych SiRF na port USB na module ("tryb odseparowany") lub na port kontrolujący GPS ("tryb kontrolowany") za pomocą odpowiedniego ustawienia zworek PL101 i PL102 Rys. 3. W przypadku trybu odseparowanego użytkownik może odbierać dane binarne SiRF na wbudowanym porcie szeregowym modułu GE863-GPS, ale nie ma kontroli nad chipem SiRFStar – nie można kontrolować ustawień odbiornika GPS. Tryb kontrolowany umożliwia przekazywanie poleceń do odbiornika GPS za pośrednictwem wewnętrznego kontrolera modułu. Niestety dzieje się to kosztem możliwości odbioru danych binarnych SiRF. Aby móc kontrolować chip SiRFStar bezpośrednio i jednocześnie odbierać dane binarne autorzy artykułu wykorzystali port szeregowy płyty głównej EVK2, za pośrednictwem którego możliwe jest ustawienie tzw. "trybu przezroczystego" – umożliwia on bezpośredni dostęp do chipu SiRFStar z portu szeregowego płyty głównej. Napisana przez autorów aplikacja przeprowadza odpowiednie operacje automatycznie wykorzystując port USB zainstalowany na płycie głównej EVK2.

Opisany zestaw sprzętu został wybrany do testów ze względu na obecność szczegółowej dokumentacji oraz fakt, iż umożliwia on bezpośrednią kontrolę nad chipem SiRFStar, co ułatwiło projektowanie i testowanie aplikacji SiRFLogger. Program napisany przez autorów nie został przetestowany na innych platformach sprzętowych – prawdopodobna jest możliwość wykorzystania programu w podobnych urządzeniach, jednak nie zostało to sprawdzone. W celu wykorzystania aplikacji ze sprzętem o odmiennej konstrukcji może być konieczne przeprogramowanie funkcji inicjującej urządzenie – uruchamianie trybu przezroczystego opisanego powyżej jest specyficznym wymaganiem w module Telit GE863-GPS.

#### **3. APLIKACJA**

Na rynku nie istnieje aplikacja umożliwiająca jednocześnie kontrolowanie chipu SiRFStar, logowanie danych binarnych SiRF oraz ich dekodowanie do formatu CSV. Utrudnia to wykorzystanie protokołu SiRF w badaniach. Aby ułatwić wykorzystanie protokołu w pomiarach badawczych i zautomatyzować proces ustawiania odbiornika oraz logowania i dekodowania danych autorzy artykułu zdecydowali się na stworzenie własnej aplikacji. Do napisania programu SiRFLogger posłużył Python – obiektowy język programowania wysokiego poziomu [3].

#### **3.1. Struktura programu**

Strukturę programu w znacznym uogólnieniu można podzielić na trzy zasadnicze funkcje przeprowadzające określone zadania. Rysunek 4. obrazowo opisuje zależności między funkcjami programu.

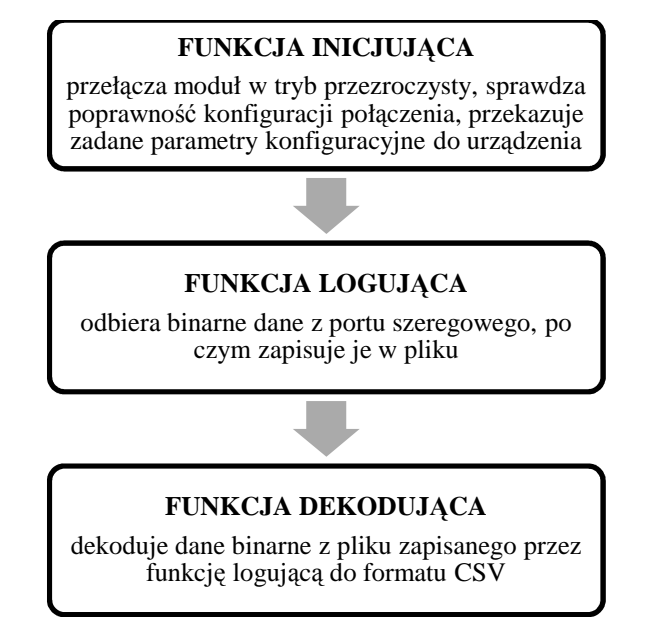

*Rys 4. Ogólny schemat przedstawiający kolejność wykonywania funkcji programu SiRFLogger* 

Czynności wykonywane w obrębie **funkcji inicjującej:**

- Odczytanie wprowadzonych parametrów i ich wartości. Jeśli parametry zostaną wprowadzone błędnie, wyświetli się komunikat określający przyczynę błędu,
- Otwarcie portu komunikacyjnego. W przypadku zajętości portu (port jest używany przez inny program) lub błędnego wprowadzenia nazwy portu aplikacja kończy swoje działanie wyświetlając odpowiedni komunikat,
- Połączenie się z chipem GPS (przełączenie urządzenia w tryb przezroczysty). Funkcja przeprowadza 5 prób połączenia. Jeśli wszystkie próby zawiodą aplikacja zakończy działanie,
- Przekazanie komend do chipu GPS (jeśli zostały podane odpowiednie parametry).

Czynności wykonywane w obrębie **funkcji logującej:**

- Rozpoczęcie procesu logowania danych. Program wyświetli informacje o każdej sekundzie pomiaru – ilość odebranych wiadomości SiRF, ilość satelitów wykorzystanych w rozwiązaniu pozycji, ilość odebranych bajtów danych, czas do zakończenia logowania,
- Zapis danych do pliku.

Czynności wykonywane w obrębie **funkcji dekodującej:** 

- Dekodowanie danych binarnych z pliku zapisanego przez funkcję logującą lub z pliku podanego przez użytkownika z wykorzystaniem algorytmu opisanego w artykule [4],
- Zapis zdekodowanych danych w oddzielnych plikach.

Standardowo poszczególne funkcje uruchamiane są w kolejności jak na rysunku 4., jednak może ona ulec zmianie i zależy w dużej mierze od parametrów podanych przez użytkownika. W kolejnym podrozdziale opisane zostaną dostępne parametry oraz szczegółowa kolejność ich wykonania.

# **3.2. Funkcje programu**

Aplikacja funkcjonuje jako program konsolowy, co oznacza, iż aby w pełni wykorzystać jej możliwości powinna ona być uruchamiana za pomocą linii komend z wykorzystaniem tzw. parametrów. Parametry mogą być podawane w wersji krótkiej (np. "-r") bądź długiej (np. "--reset"). Wszystkie parametry krótkie posiadają swoją wersję długą, natomiast istnieją komendy długie, które nie posiadają swojego skróconego odpowiednika. Parametry można zapisywać sekwencyjnie jeden po drugim oddzielone znakami spacji. W tabeli 1. znajduje się zestawienie parametrów koniecznych do prawidłowego kontrolowania programu.

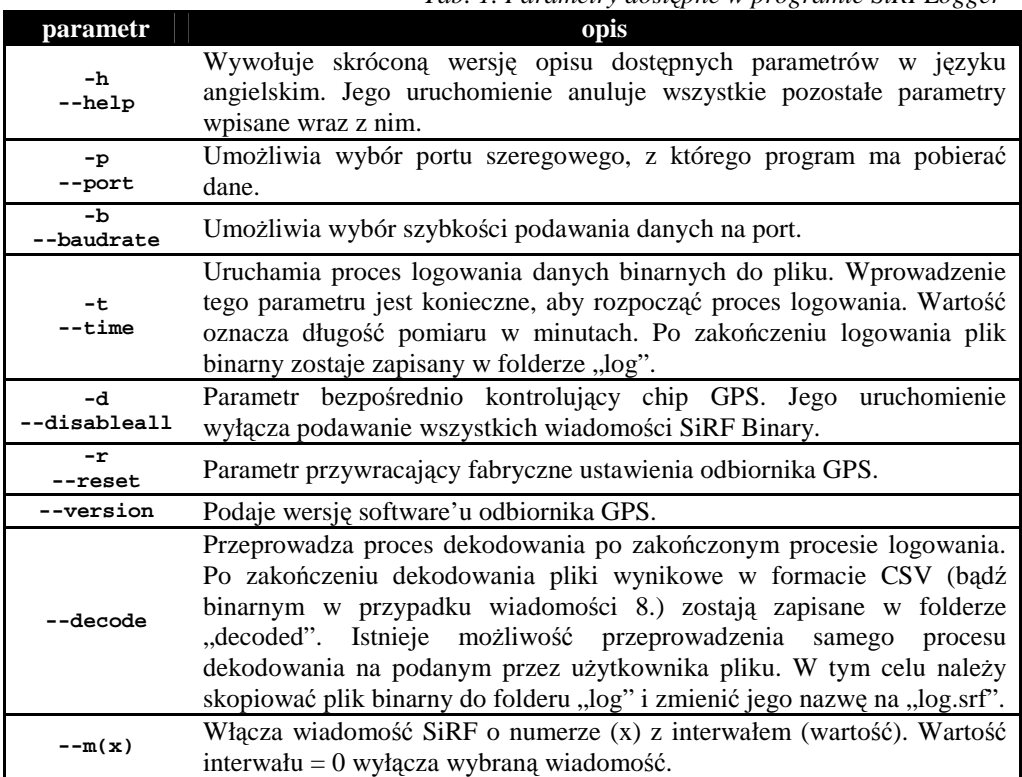

*Tab. 1. Parametry dostępne w programie SiRFLogger* 

W przypadku podania przez użytkownika różnych parametrów na raz obowiązuje odgórnie ustalona kolejność ich wykonywania przez program, niezależnie od kolejności ich wprowadzenia przez użytkownika:

**help → port → baudrate → disableall → m(x) → time → version → reset → decode** 

W przypadku uruchomienia parametru "help" pozostałe wpisane parametry zostają anulowane. Program wyświetli treść pomocy, po czym zakończy działanie. W przypadku, gdy żaden parametr nie zostanie wprowadzony lub zostaną wprowadzone tylko parametry konfiguracyjne "port" i/lub "baudrate" bez przynajmniej jednego parametru funkcyjnego program wyświetli komunikat:

### **Run with '-h' or '--help' to see available commands and options.**

Po czym zakończy działanie, podobnie jak w przypadku parametru "help". Poniżej przedstawiono przykładowy ciąg wpisanych parametrów w linii komend:

**C:\TSLog\logger -p COM1 -b 9600 -t 25 -d --m7 1 --m30 5 -r –decode** 

Po wprowadzeniu powyższego ciągu program uruchomi się, po czym:

- ustawi pobieranie danych z portu COM1 przy prędkości 9600 bodów (-p COM1 -b 9600),
- wyłączy wszystkie aktualnie podawane wiadomości (-d),
- włączy wiadomość 7. z interwałem jednosekundowym (--m7 1),
- włączy wiadomość 30. z interwałem pięciosekundowym (--m30 5).
- uruchomi rejestrację na 25 minut (-t 25),
- po skończeniu rejestracji zresetuje odbiornik (-r),
- po zamknięciu portu i odłączeniu odbiornika przeprowadzi dekodowanie danych (- decode).

Podczas logowania wszystkie wiadomości SiRF zapisywane są do pliku binarnego, natomiast wbudowany dekoder jest w stanie poprawnie rozkodować większość wiadomości SiRF o numerach 2, 4, 7, 13, 27, 28, 30, 41, a ponadto wyodrębnić surowe dane nawigacyjne (depeszę nawigacyjną) z wiadomości 8. Pozostałe wiadomości uznano za mało istotne w badaniach.

Program został skonfigurowany w taki sposób, aby umożliwiać wygodne obsługiwanie modułu GE863-GPS z wykorzystaniem płyty głównej EVK2 i tylko na tym zestawie gwarantowane jest poprawne działanie wszystkich jego funkcji, jednak w przypadku zaistnienia potrzeby przeprowadzenia jedynie procesu dekodowania danych binarnych SiRF [5] aplikacja SiRFLogger może posłużyć jako sprawny dekoder, gdyż funkcja dekodująca pracuje niezależnie od pozostałych funkcji programu ingerujących w działanie modułu GPS. Umożliwia to dekodowanie danych z pliku podanego przez użytkownika.

#### **4. WNIOSKI**

Autorzy, w połączeniu z modułem 863-GPS SiRF Star III, napisali aplikację SiRFLogger zintegrowaną z modułem oraz przeprowadzili z jej wykorzystaniem wiele sesji pomiarowych, a także wykorzystali program do dekodowania danych binarnych pochodzących z zewnętrznych źródeł. Program umożliwił wygodny dostęp do zaawansowanych danych z systemu pomiarowego takich jak: wartości pseudoodległości, błędy zegara satelity i odbiornika czy pozycje satelitów. Korzystając z modułu GE863-GPS marki Telit autorzy mogli w prosty sposób skonfigurować odbiornik i przeprowadzić pomiar jednocześnie logując dane w formacie binarnym i tekstowym.

Stworzona aplikacja pokazuje, iż obsługiwanie formatu SiRF jest możliwe, oferując przy tym obszerny zestaw danych GNSS które są często niemożliwe do uzyskania w innych formatach GNSS (na przykład współrzędne satelitów są podane tylko w SiRF). W przypadku potrzeby wykorzystania większej ilości funkcji protokołu możliwe jest rozszerzenie funkcjonalności aplikacji z wykorzystaniem wiadomości wejściowych SiRF.

## **5. BIBLIOGRAFIA**

- [1] Specht C.: *System GPS*, Pelplin, 2007.
- [2] Instrukcja: *Telit EVK2 User Guide*, 2008.
- [3] Norton P. i inni: *Python. Od podstaw*, Gliwice, 2006.
- [4] Oszczak B., Serżysko K.: *Decoding of SiRF Binary Protocol*, (Artificial Satellites, artykuł w recenzji, stan na 30.09.2011), Olsztyn, 2011.
- [5] Instrukcja: *SiRF Binary Protocol Reference Manual,* San Jose, 2008.